# CSE 331 Software Design & Implementation

Andrew Gies Fall 2020 HW9, JSON, Fetch

UW CSE 331 Fall 2020 1

### Administrivia

- HW8 due today (Thur.  $12/3$   $@$  11:00pm)
- HW9 due a week later (Thur.  $12/10$  @ 11:00pm)
	- $-$  Spec released soon.  $\odot$
	- Plan ahead this assignment can take a little longer than others.
	- Get creative! Lots of cool opportunities.
	- Demo opportunity next week

• Any questions?

### Agenda

- HW9 Overview
- JSON
	- Brief overview
	- Helps share data between Java and JS.
- Fetch
	- How your JS sends requests to the Java server.

### Homework 9 Overview

- Creating a new web GUI using React
	- Display a map and draw paths between two points on the map.
	- Works just like your React app in HW8 but you get to design it!
	- Send requests to your Java server (new) to request building and path info.
- Creating a Java server as part of your previous HW5-7 code
	- Receives requests from the React app to calculate paths/send data.
	- Not much code to write here thanks to MVC.
		- Reuse your CampusMap class from HW7.

## The Campus Paths Stack

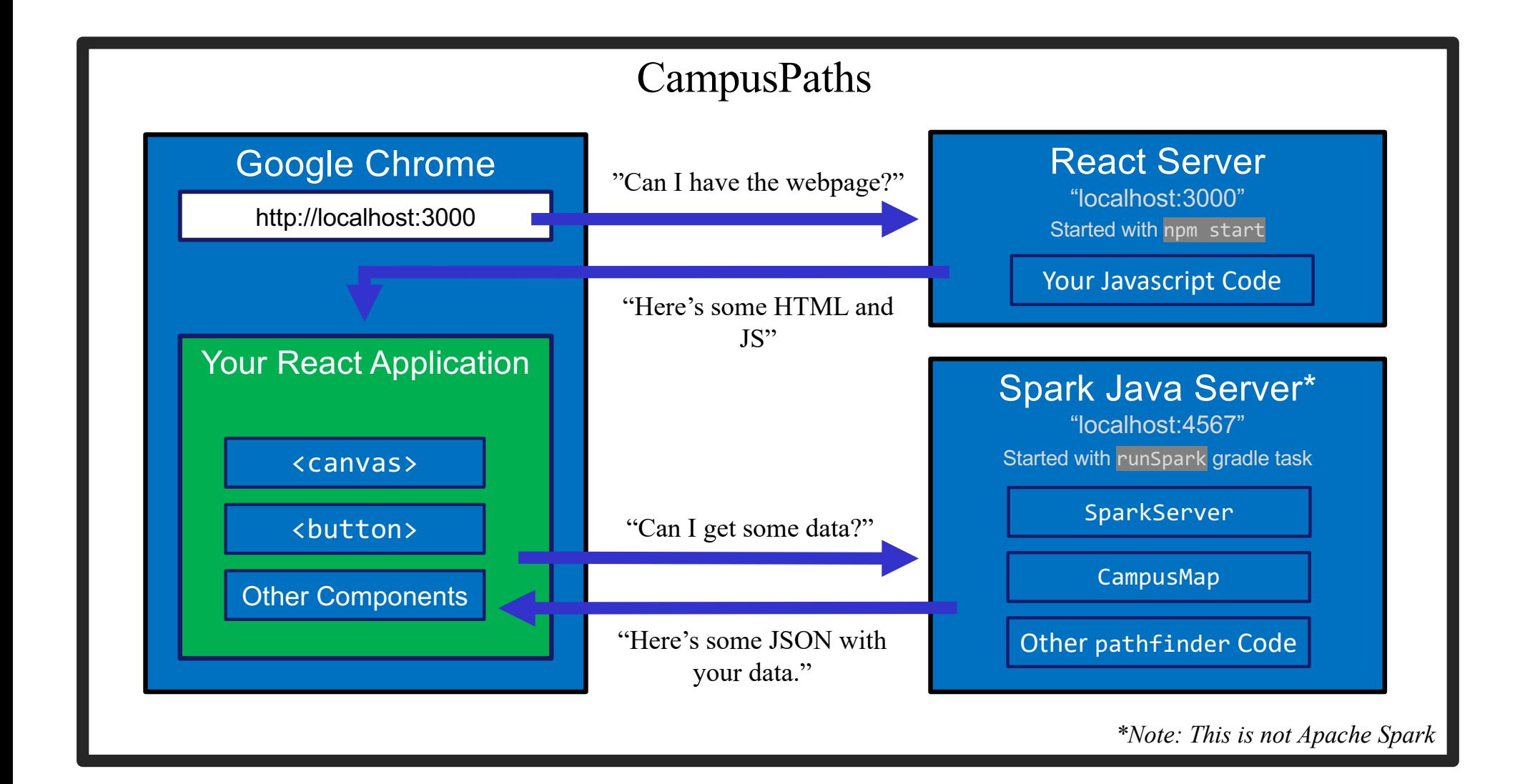

## Any Questions?

- Done:
	- HW9 Basic Overview
- Up Next:
	- JSON
	- Fetch

### JSON

- We have a whole application written in Java so far:
	- Reads TSV data, manages a Graph data structure, manages building information, does Dijkstra's algorithm.
- We're writing a whole application in Javascript:
	- React web app to create a GUI for your users to interact with.
- Even if we get them to communicate (discussed later), we need to make sure they "speak the same language".
	- Javascript and Java store data *very* differently.
- JSON =  $JavaScript Object Notation$ 
	- Can convert JS Object  $\rightarrow$  String, and String  $\rightarrow$  JS Object
	- Bonus: Strings are easy to send inside server requests/responses.

## $JSON \leftrightarrow JS$

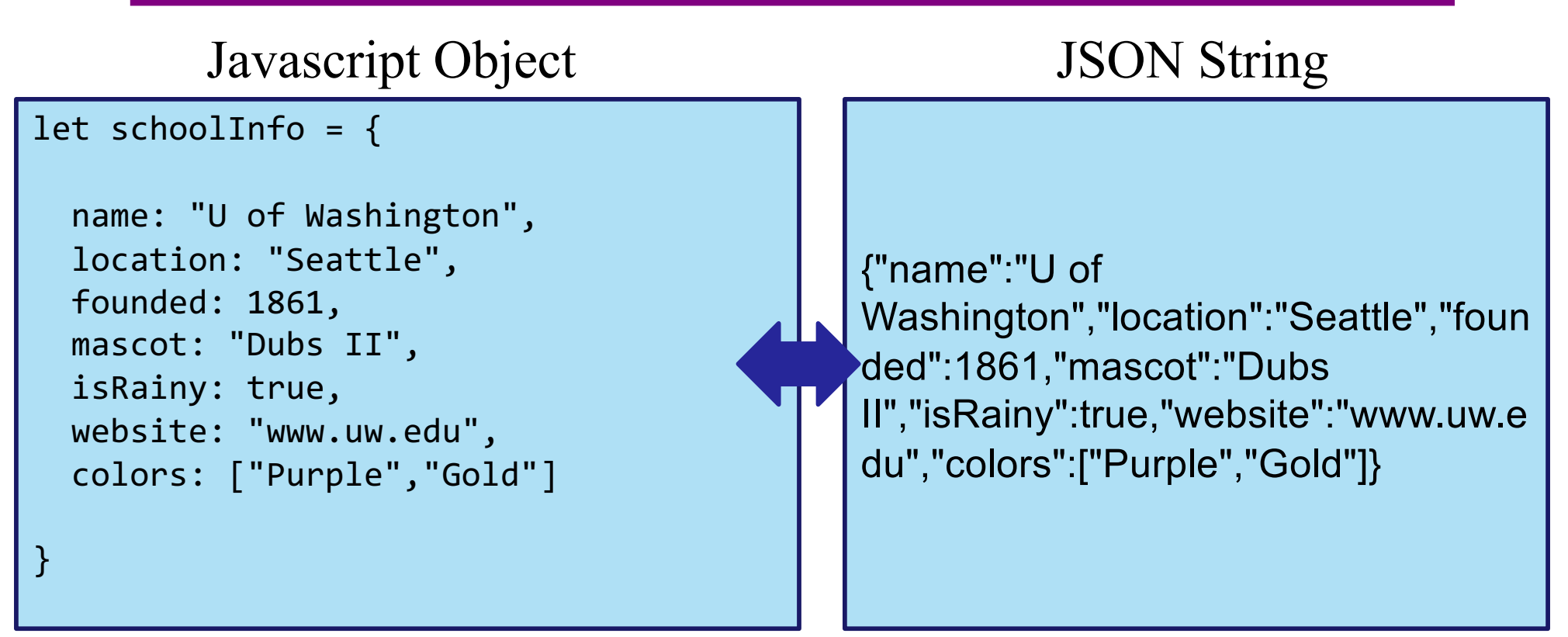

- Can convert between the two easily (we'll see how later)
- This means: if the server sent back a JSON String, it'd be easy to use the data inside of it – just turn it into a JS Object and read the fields out of the object.

# $JSON \leftrightarrow JS$

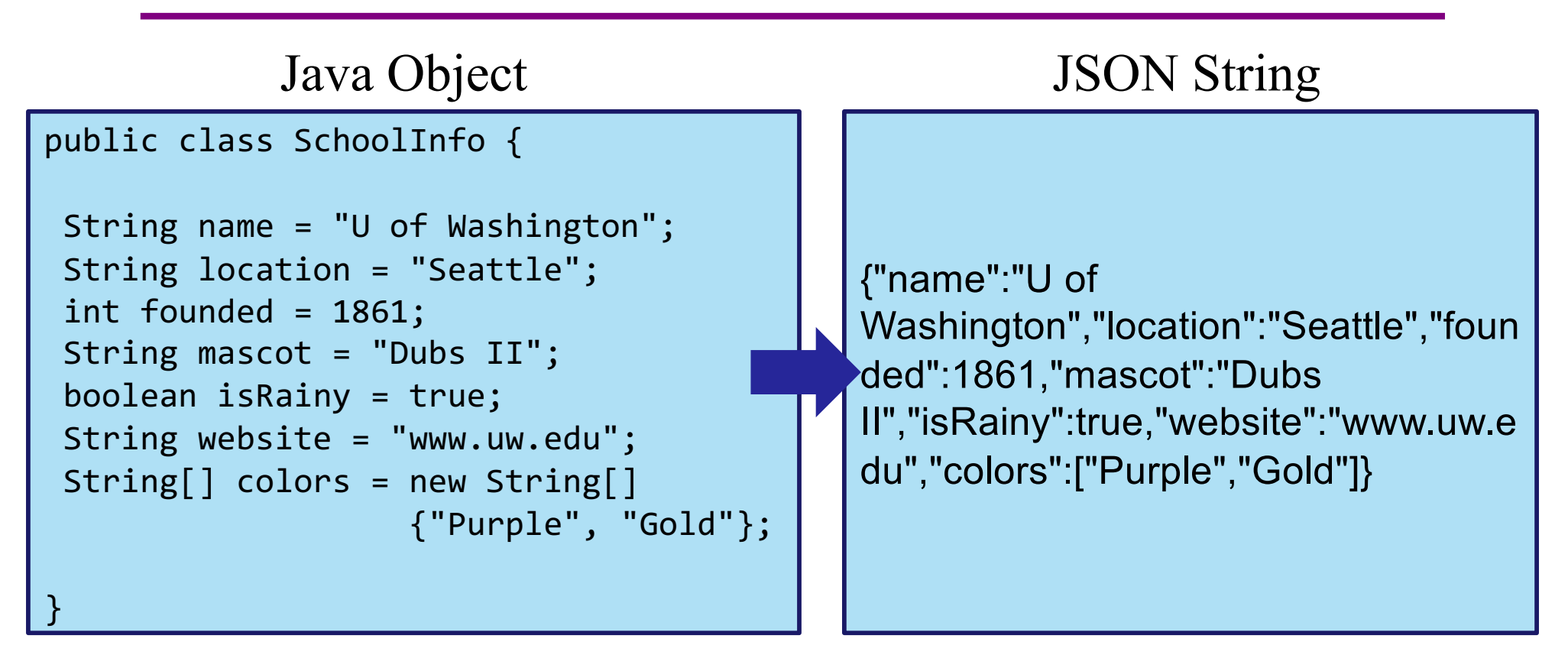

- Use Gson (a library from Google) to convert between them.
	- Tricky (but possible) to go from JSON String to Java Object, but we don't need that for this assignment.

```
Gson gson = new Gson();
SchoolInfo sInfo = new SchoolInfo()
String json = gson.toJson(sInfo);
```
## JSON – Key Ideas

- Use Gson to turn Java objects containing the data into JSON before we send it back.
	- The Java objects don't have to be simple, like in the example, Gson can handle complicated structures.
- Easy to turn a JSON string into a Javascript object so we can use the data (node-fetch can help us with that).

## Any Questions?

- Done:
	- HW9 Basic Overview
	- JSON
- Up Next:
	- Fetch

#### Fetch

- Used by JS to send requests to servers to ask for info.
	- alternative to XmlHttpRequest
- Uses Promises:
	- Promises capture the idea of "it'll be finished later."
	- Asking a server for a response can be *slow*, so Promises allow the browser to keep working instead of stopping to wait.
	- Getting the data out is a little more complicated.
- Can use async/await syntax to deal with promises.

### Creating a Request

- Recall from lecture:
	- When you type a URL into your browser, it makes a GET request to that URL, the response to that request is the website itself (HTML, JS, etc..).
		- A "GET" request says "Hey server, can I get some info about ?"
	- We're going to make a request from inside Javascript to ask for data about paths on campus.
	- There are other kinds of requests, but we're just using GET. (It's the default for fetch).
- Each "place" that a request can be sent is called an "endpoint."
	- Your Java server will provide multiple endpoints one for each kind of request that your React app might want to make.
		- Find a path, get building info, etc...

# Creating a Request

Server Address: http://localhost:4567

- Basic request with no extra data: "http://localhost:4567/getSomeData"
	- A request to the "/getSomeData" endpoint in the server at "localhost:4567"
	- "localhost" just means "on this same computer"
	- ":4567" specifies a port number every computer has multiple ports so multiple things can be running at a given time.
- Sending extra information in a request is done with a query string:
	- Add a "?", then a list of "key=value" pairs. Each pair is separated by "&".
	- Query string might look like: "?start=CSE&end=KNE"
- Complete request looks like:

http://localhost:4567/findPath?start=CSE&end=KNE

- Sends a "/findPath" request to the server at "localhost:4567", and includes two pieces of extra information, named "start" and "end".
- You don't need to name your endpoints or query string parameters anything specific, the above is just an example.

# Sending the Request

let responsePromise = fetch("http://localhost:4567/findPath?start=CSE&end=KNE");

- The URL you pass to fetch() can include a query string if you need to send extra data.
- responsePromise is a Promise object
	- Once the Promise "resolves," it'll hold whatever is sent back from the server.
- How do we get the data out of the Promise?
	- We can await the promise's resolution.
	- await tells the browser that it can pause the currently-executing function and go do other things. Once the promise resolves, it'll resume where we left off.
	- Prevents the browser from freezing while the request is happening

# Getting Useful Data

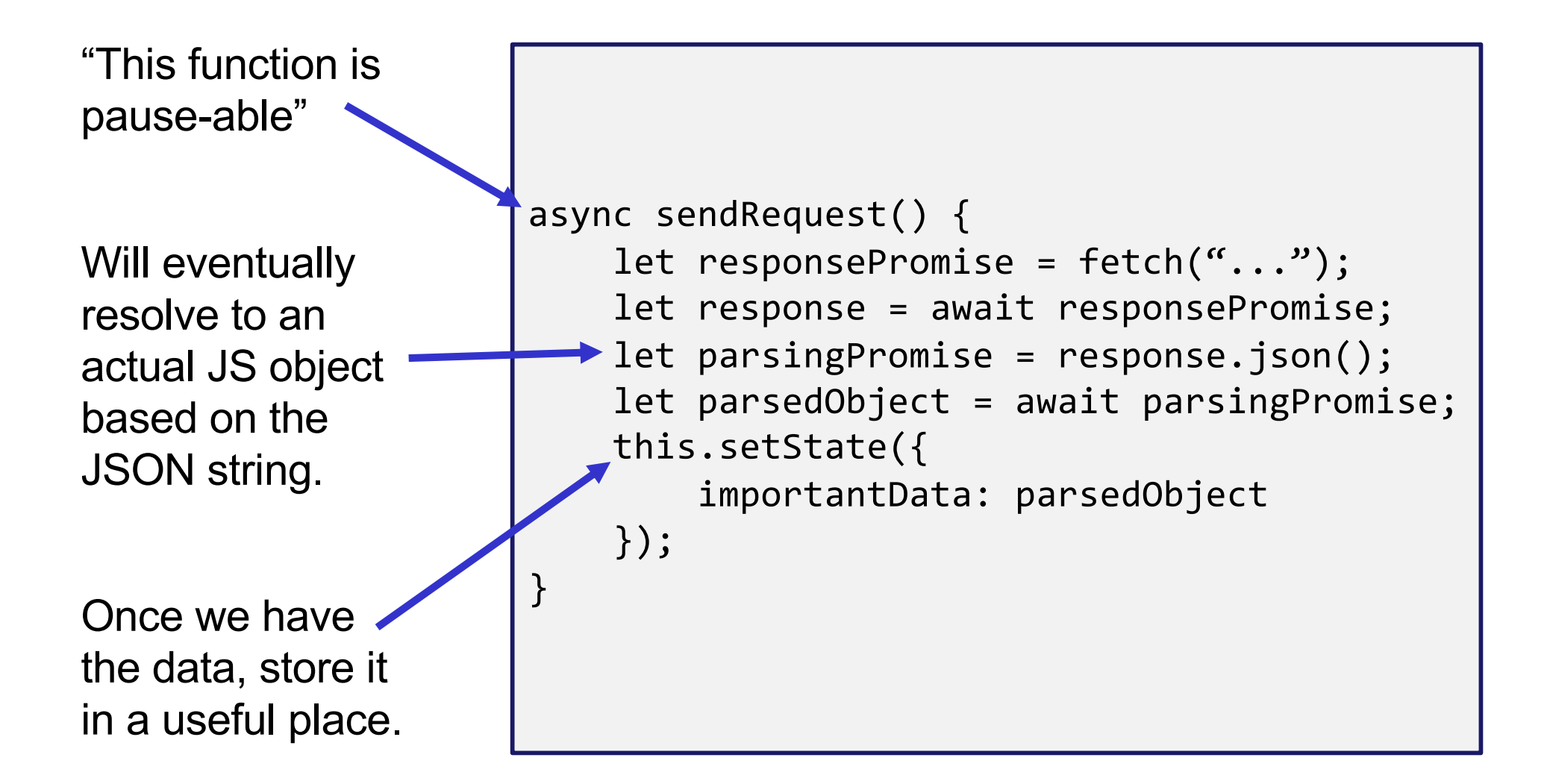

# Error Checking

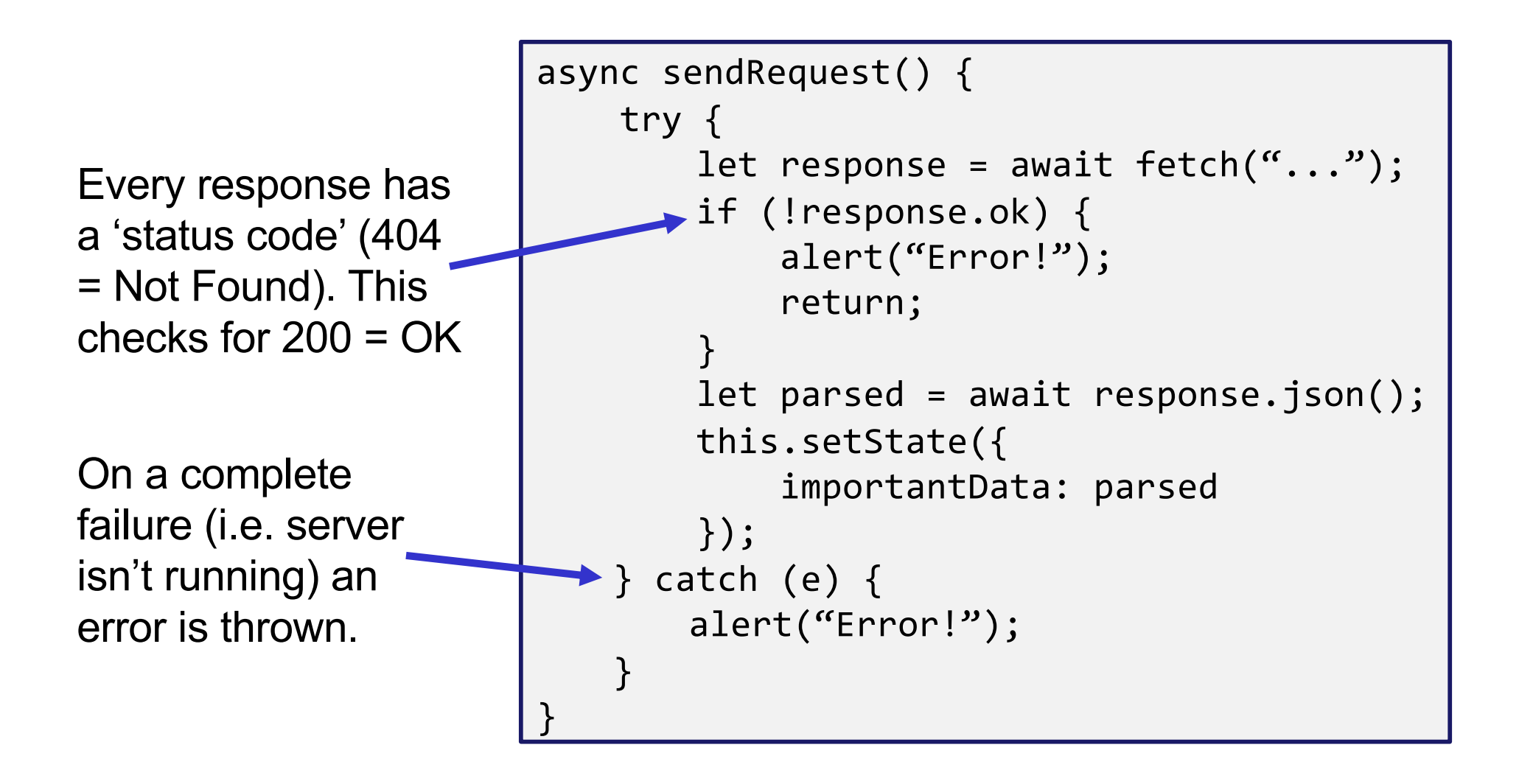

# Things to Know

- Can only use the await keyword inside a function declared with the async keyword.
	- async keyword means that a function can be "paused" while await-ing
- async functions automatically return a Promise that (will eventually) contain(s) their return value.
	- This means that if you need a return value from the function you declared as async, you'll need to await the function call.
	- But that means that the caller also needs to be async.
	- Therefore: generally best to not have useful return values from async functions (in 331, there are lots of use cases outside of this course, but can get complicated fast).
	- Instead of returning, consider calling setState to store the result and trigger an update.

# More Things to Know

- Error checking is important.
	- If you forget, the error most likely will disappear without actually causing your program to explode.
	- This is BAD! Silent errors can cause tricky bugs.
	- Happens because errors don't bubble outside of promises, and the async function you're inside is effectively "inside" a promise.
	- Means that if you don't catch an exception, it'll just disappear as soon as your function ends.

## Any Questions?

- Done:
	- HW9 Basic Overview
	- JSON
	- Fetch

## Wrap-Up

- Don't forget:
	- $-$  HW8 Due This Week (Thurs 12/3  $@$  11:00pm)
	- $-$  HW9 Due Next Week (Thurs 12/10  $@$  11:00pm)
- Use your resources!
	- Office Hours
	- Links from HW specs
	- React Tips & Tricks Handout (See "Resources" page on web)
	- Other students (remember academic honesty policies: can't share/show/copy code, but discussion is great!)
	- Google (carefully, always fully understand code you use)